Haz un seguimiento del aprendizaje de los alumnos con

## INSIGHTS

## **EMPEZAR**

 $\equiv$ 

28

Â

龠

Clic + para añadir una pestaña. **Busca "Insights"** y añádela.

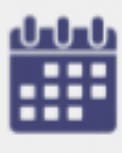

Mira los datos en un período de tiempo personalizado.

**Filtra por alumnos** 

individualmente

Exporta los datos a Excel.

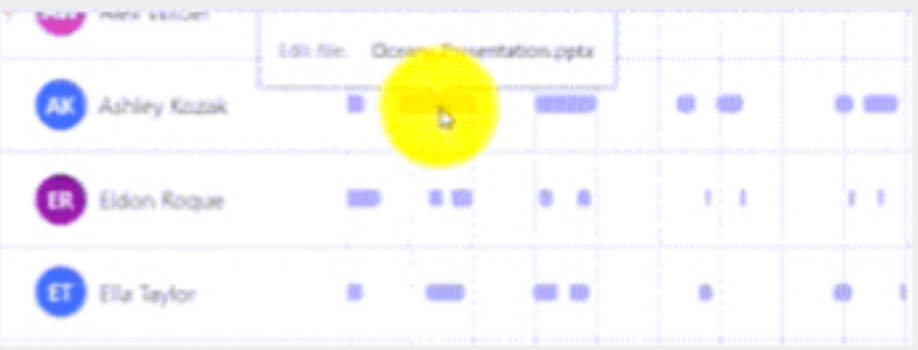

Mira el trabajo de tus alumnos a lo largo del tiempo. Sitúa el ratón sobre una actividad para más información.

En el **Tablero** de Insights:

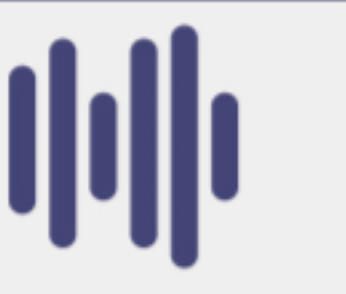

**Actividad digital:** Porcentraje de alumnos activos hoy

Nota media: A lo largo de todas las tareas esta

semana.

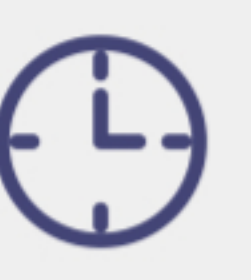

Tareas 'a tiempo': **Tiempo medio** % de trabajos para corrección: entregados en plazo. Tiempo gastado en revisar trabajos.

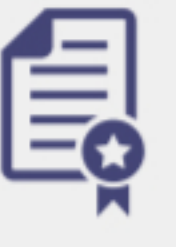

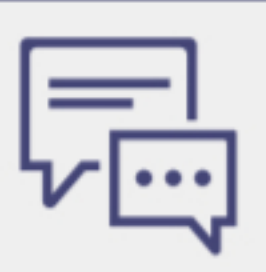

**Actividad de** comunicación: Nº de entradas, contestaciones y reacciones.

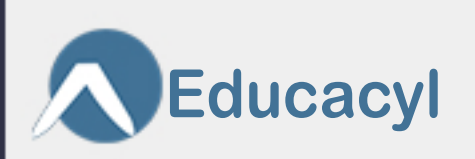

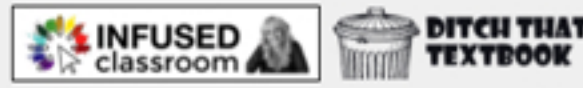

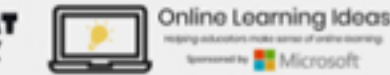